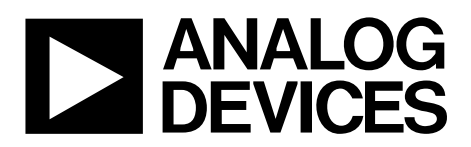

# AN-1160 APPLICATION NOTE

One Technology Way • P.O. Box 9106 • Norwood, MA 02062-9106, U.S.A. • Tel: 781.329.4700 • Fax: 781.461.3113 • www.analog.com

### **Cortex-M3-Based Serial Download Protocol**

#### <span id="page-0-0"></span>**INTRODUCTION**

A key feature of the Analog Devices, Inc., Cortex-M3-based device family is the ability of the devices to download code to their on-chip Flash/electronically erasable (EE) program memory while in circuit. An in circuit code download is conducted over the device universal asynchronous receiver transmitter (UART) serial port, and is thus commonly referred to as a serial download.

The serial download capability allows developers to reprogram the device while it is soldered directly onto the target system, thus avoiding the need for an external device programmer. The serial download feature also enables system upgrades to be performed in the field; all that is required is serial port access to the Cortex-M3-based device. This serial download feature means manufacturers can upgrade system firmware in the field without having to swap out the device.

Any Cortex-M3-based device can be configured for serial download mode via a specific pin configuration at power-on or after any reset or a specific reset.

Refer to the device specific hardware reference manual for the entry criteria to serial download mode. For example, on the [ADuCM360,](http://www.analog.com/aducm360?doc=an-1160.pdf) the P2.2 input pin is checked during kernel execution. If this pin is low after power-up or any type of reset, the device enters serial download mode.

In serial download mode, an on-chip resident loader routine is initiated. The on-chip loader configures the device UART and, via a specific serial download protocol, communicates with any host machine to manage the download of data into its Flash/EE memory spaces. The format of the program data to download must be little endian.

Serial download mode operates within the standard supply rating of the device. Therefore, there is no requirement for a specific high programming voltage because it is generated on-chip.

As part of the development tools, a Windows® program (CM3WSD.exe) is provided by Analog Devices. This program allows the user to download code from the PC serial ports, COM1 to COM31, inclusive, to the Cortex-M3-based device. Note, however, that any master host machine—PC, microcontroller, or digital signal processor (DSP)—can download to the Cortex-M3-based device if the host machine adheres to the serial download protocols detailed in this application note.

This application note details the Cortex-M3-based device serial download protocol, allowing end users to understand and implement this protocol (embedded host to embedded Cortex-M3-based device) in an end target system.

For the purposes of clarity, the term host refers to the host machine (PC, microcontroller, or DSP) attempting to download data to the Cortex-M3-based device. The term loader refers to the onchip serial download firmware on the Cortex-M3-based device.

The Analog Devices Cortex-M3-based device family includes the [ADuCM310,](http://www.analog.com/aducm310?doc=an-1160.pdf) the [ADuCM320/](http://www.analog.com/aducm320?doc=an-1160.pdf)[ADuCM322,](http://www.analog.com/aducm322?doc=an-1160.pdf) the [ADuCM360/](http://www.analog.com/aducm360?doc=an-1160.pdf) [ADuCM361](http://www.analog.com/aducm361?doc=an-1160.pdf)[/ADuCM362](http://www.analog.com/aducm362?doc=an-1160.pdf)[/ADuCM363,](http://www.analog.com/aducm363?doc=an-1160.pdf) and the [ADuCRF101.](http://www.analog.com/aducrf101?doc=an-1160.pdf)

## TABLE OF CONTENTS

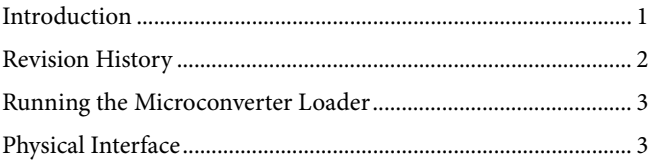

### <span id="page-1-0"></span>**REVISION HISTORY**

#### **11/2017—Rev. A to Rev. B**

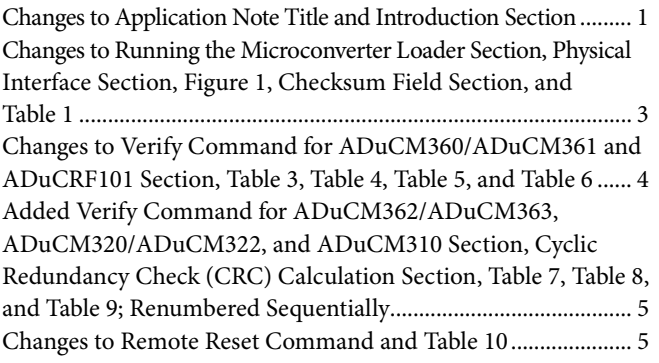

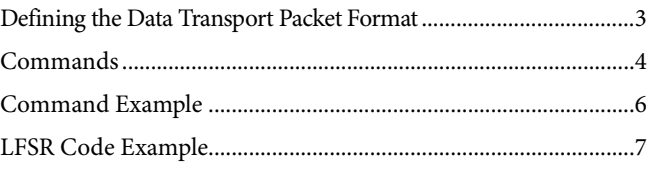

Changes to Erase Command Example Section, Write Command Example Section, Verify Command for ADuCM360/ADuCM361 and ADuCRF101 Example Section, Verify Command for ADuCM362/ADuCM363, ADuCM320/ADuCM322, and ADuCM310 Example Section, and Remote Reset Command Example Section ..........................................................................................6

**1/2013—Rev. 0 to Rev. A**

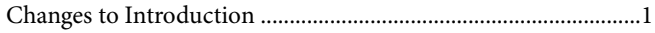

**9/2012—Revision 0: Initial Version**

#### <span id="page-2-0"></span>**RUNNING THE MICROCONVERTER LOADER**

The loader on the Cortex-M3-based device is initiated by pulling a specific GPIO pin low through a resistor (typically 1 k $\Omega$  pulldown) and resetting the device by toggling the RESET input pin on the device itself. Other resets, such as watchdog reset, poweron reset, and software reset with specific GPIO pulled low, result in serial download mode entry for all Cortex-M3-based devices except th[e ADuCRF101.](http://www.analog.com/aducrf101?doc=an-1160.pdf) Refer to the device hardware reference manual for the entry criteria to serial download mode.

For example, on th[e ADuCM360,](http://www.analog.com/aducm360?doc=an-1160.pdf) the P2.2 input pin is checked during kernel execution. If this pin is low and the RSTSTA register  $\neq$  0x00 at the time that the P2.2 input pin is checked, the device enters serial download mode.

#### <span id="page-2-1"></span>**PHYSICAL INTERFACE**

After it is triggered, the loader waits for the host to send a backspace (BS = 0x08) character to synchronize. The loader measures the timing of this character and, accordingly, configures the device UART serial port to transmit or receive at the baud rate of the host with 8 data bits and no parity. The baud rate must be between 600 bps and 115,200 bps, inclusive.

When it receives the backspace, the loader immediately sends the following 24-byte ID data packet:

- $15 \text{ bytes} = \text{product}$  identifier
- 3 bytes = hardware and firmware version number
- 4 bytes = reserved for future use
- 2 bytes = line feed and carriage return

See [Figure 1](#page-2-3) for an example ID data packet.

#### <span id="page-2-2"></span>**DEFINING THE DATA TRANSPORT PACKET FORMAT**

When the UART has been configured, a data transfer can begin. The general communications data transport packet format is shown in [Table 1.](#page-2-4)

#### *Packet Start ID Field*

The first field is the packet start ID field, which contains two start characters (0x07 and 0x0E). These bytes are constant and are used by the loader to detect a valid data packet start.

#### *Number of Bytes Field*

The next field is the total number of bytes field. The minimum number of bytes is five, which corresponds to the command field and the value field. The maximum number of bytes allowed is 255: a command function, a 4-byte value, and 250 bytes of data.

#### *Command Field (Data 1)*

The command field describes the function of the data packet. One of four valid command functions is allowed. The four command functions are described by one of four ASCII characters: E, W, V, or R. The list of data packet command functions is shown in [Table 2.](#page-3-1)

#### *Value Field (Data 2 to Data 5)*

The value field contains a 32-bit value in big endian format.

#### *Data Bytes Field (Data 6 to Data 255)*

The data bytes field contains a maximum of 250 data bytes.

#### *Checksum Field*

The data packet checksum is written into the checksum field. The twos complement checksum is calculated from the summation of the hexadecimal values in the number of bytes field and the hexadecimal values in the Data 1 to Data 255 fields (however many exist). The checksum is the twos complement value of this summation. Thus, the LSB of the sum of all the bytes from the number of data bytes to the checksum inclusive is 0x00. This can also be expressed mathematically as

$$
CS = 0x00 - (Number ofBytes + \sum_{N-1}^{255} DataByte_N)
$$

where *CS* is the checksum.

Expressed differently, the 8-bit sum of all bytes excluding the start ID must be 0x00.

#### *Acknowledge of Command*

The loader routine issues a bell (BEL) (0x07) as a negative response or an acknowledge (ACK) (0x06) as a positive response to each data packet.

A BEL is transmitted by the loader if it receives an incorrect checksum or an invalid address. The loader does not provide a warning if data is downloaded over old (unerased) data. The PC interface must ensure that any location where code is downloaded is erased.

10885-001

1885-001

**[DEVICE NAME]<space><space><space>128<space>A3Y<space><space><space><space><\n><\r>**

**FOR EXAMPLE, ADuCM360 128 CORRESPONDS TO THE MEMORY SIZE MODEL A3Y MEAN A SILICON REV. A AND A VERSION 3 LOADER. Y IS THE LOADER'S VERSION REVISION**

*Figure 1. Example ID Data Packet*

#### <span id="page-2-4"></span><span id="page-2-3"></span>**Table 1. Data Transport Packet Format**

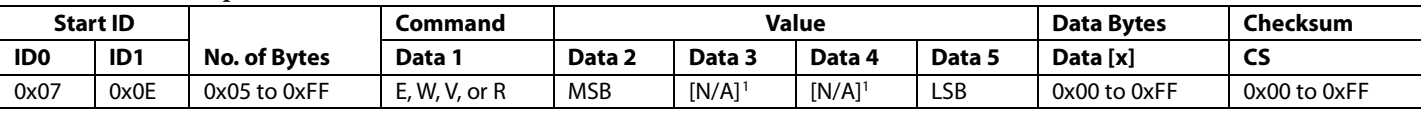

<sup>1</sup> N/A means not applicable.

#### <span id="page-3-0"></span>**COMMANDS**

The complete list of commands implemented in the on-chip loader is shown in [Table 2.](#page-3-1)

#### *Erase Command*

The erase command allows the user to erase Flash/EE memory from a specific start page address determined by the value field. This command also includes the number of pages to erase.

If the address is 0x00000000 and the number of pages is 0x00, the loader interprets this value as a mass erase command, erasing the entire user code space.

The data packet for the erase command is shown in [Table 3.](#page-3-2)

#### *Write Command*

The write command includes the number of data bytes  $(5 + x)$ , the command, the address of the first data byte to program, and the data bytes to program. The bytes are programmed into Flash/EE memory as they arrive. The loader sends a BEL if the checksum is incorrect or if the address received is out of range. If the host receives a BEL from the loader, the download process must be aborted and the entire download sequence started again.

#### *Verify Command fo[r ADuCM360/](http://www.analog.com/aducm360?doc=an-1160.pdf)[ADuCM361](http://www.analog.com/aducm361?doc=an-1160.pdf) and [ADuCRF101](http://www.analog.com/aducrf101?doc=an-1160.pdf)*

The loader requires two pieces of information to verify the contents of a page: the contents of the last 4 bytes of the page and the 24-bit linear feedback shift register (LFSR) of the page excluding the last 4 bytes (see the [LFSR Code Example](#page-6-1) section).

To verify a page, a two step sequence must be followed. Repeat this two step sequence for each page to be verified.

- 1. Send the value 0x80000000 in the value field and the last 4 bytes of the page in the data bytes field.
- 2. Send the start page address in the value field and the result of the SIGN command of the page in the data bytes field.

After receiving these two packets, the loader computes the LFSR of the specified page and compares it to the supplied value. If it is correct and the value at Address 0x1FC of that page matches the value specified in Step 1, ACK (0x06) is returned; otherwise, BEL (0x07) is returned.

<span id="page-3-1"></span>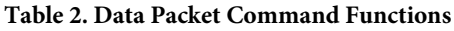

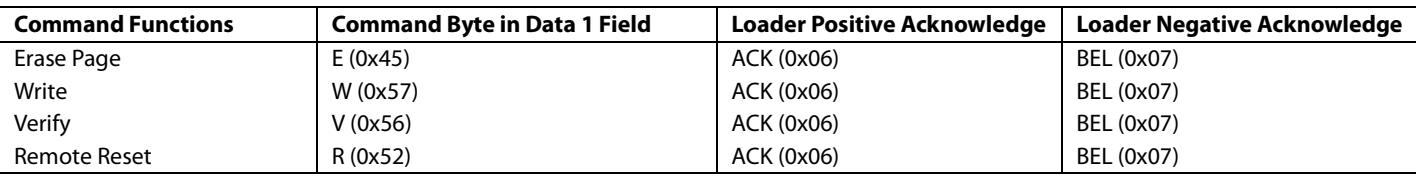

#### <span id="page-3-2"></span>**Table 3. Erase Flash/EE Memory Command**

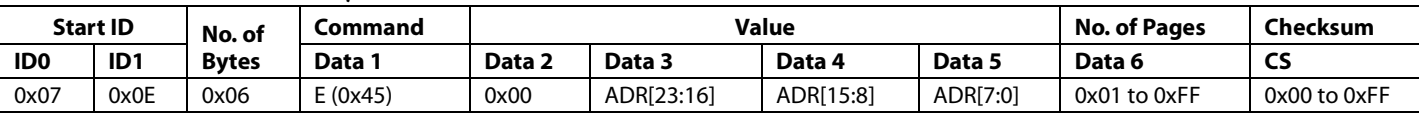

#### **Table 4. Write Flash/EE Memory Command**

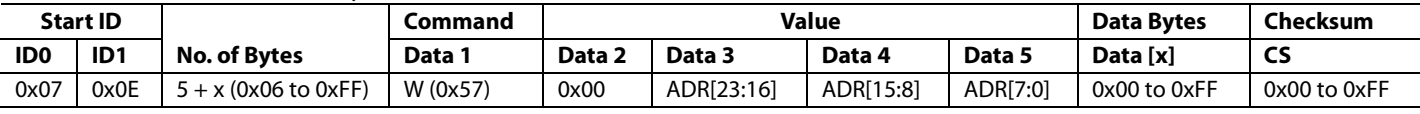

**Table 5. Verify Flash/EE Memory Command fo[r ADuCM360](http://www.analog.com/aducm360?doc=an-1160.pdf)[/ADuCM361](http://www.analog.com/aducm361?doc=an-1160.pdf) an[d ADuCRF101,](http://www.analog.com/aducrf101?doc=an-1160.pdf) Step 1**

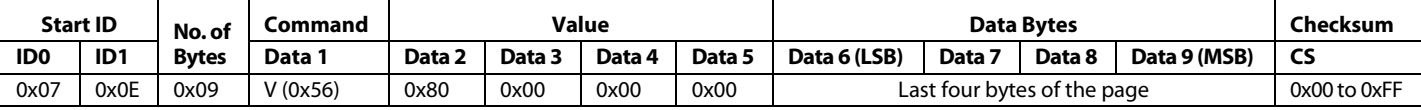

#### **Table 6. Verify Flash/EE Memory Command fo[r ADuCM360](http://www.analog.com/aducm360?doc=an-1160.pdf)[/ADuCM361](http://www.analog.com/aducm361?doc=an-1160.pdf) an[d ADuCRF101,](http://www.analog.com/aducrf101?doc=an-1160.pdf) Step 2**

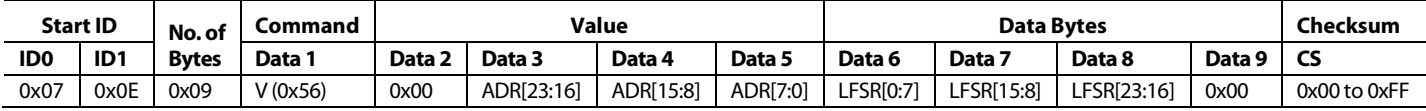

#### *Verify Command fo[r ADuCM362](http://www.analog.com/aducm362?doc=an-1160.pdf)[/ADuCM363,](http://www.analog.com/aducm363?doc=an-1160.pdf) [ADuCM320/](http://www.analog.com/aducm320?doc=an-1160.pdf) [ADuCM322,](http://www.analog.com/aducm322?doc=an-1160.pdf) an[d ADuCM310](http://www.analog.com/aducm310?doc=an-1160.pdf)*

The loader requires two pieces of information to verify the contents of a page: the contents of the last 8 bytes of the page and the 32-bit forward signature of the page excluding the last 8 bytes.

To verify a page, a three step sequence must be followed. Repeat this three step sequence for each page to be verified.

- 1. Send the value 0x80000000 in the value field and the last word of the page in the data bytes field.
- 2. Send the value 0x90000000 in the value field and the second to last word of the page in the data bytes field.
- 3. Send the start page address in the value field and the forward signature of the page in the data bytes field.

After receiving these three packets, the loader computes the forward signature of the specified page using the flash controller FSIGN command and compares it to the supplied value. If it is correct and the value at Address 0x1FC of that page matches the value specified in Step 1, ACK (0x06) is returned; otherwise, BEL (0x07) is returned.

#### *Remote Reset Command*

After the host transmits all data packets to the loader, the host can send a final packet instructing the loader to perform a reset. A software self reset is implemented. The value field must always be 0x1.

The host must ensure that the specific GPIO pin used to initiate the serial programming is no longer asserted before issuing this command. When the device resets, reenter the kernel as normal. The loader entry check is performed once more; therefore, the specific GPIO pin must be deasserted at this time. (The kernel does not modify the RSTSTA register, so the check for an external reset still detects that an external reset occurred). [Table 10](#page-4-0) shows an example of a remote reset.

#### *Cyclic Redundancy Check (CRC) Calculation*

For th[e ADuCM360](http://www.analog.com/aducm360?doc=an-1160.pdf)[/ADuCM361](http://www.analog.com/aducm361?doc=an-1160.pdf) and the [ADuCRF101,](http://www.analog.com/aducrf101?doc=an-1160.pdf) the signature is a 24-bit CRC with the polynomial

 $x^{24} + x^{23} + x^6 + x^5 + x + 1$ 

The initial value is 0xFFFFFFFF.

For the [ADuCM362/](http://www.analog.com/aducm362?doc=an-1160.pdf)[ADuCM363,](http://www.analog.com/aducm363?doc=an-1160.pdf) the [ADuCM320](http://www.analog.com/aducm320?doc=an-1160.pdf)[/ADuCM322,](http://www.analog.com/aducm322?doc=an-1160.pdf) and th[e ADuCM310,](http://www.analog.com/aducm310?doc=an-1160.pdf) the signature is a 32-bit CRC with the polynomial

```
x^{32} + x^{26} + x^{23} + x^{22} + x^{16} + x^{12} + x^{11} + x^{10} + x^8 + x^7 + x^5 + x^4x^2 + x + 1
```
The initial value is 0xFFFFFFFF.

#### **Table 7. Verify Flash/EE Memory Command fo[r ADuCM362/](http://www.analog.com/aducm362?doc=an-1160.pdf)[ADuCM363,](http://www.analog.com/aducm363?doc=an-1160.pdf) [ADuCM320](http://www.analog.com/aducm320?doc=an-1160.pdf)[/ADuCM322,](http://www.analog.com/aducm322?doc=an-1160.pdf) and [ADuCM310,](http://www.analog.com/aducm310?doc=an-1160.pdf) Step 1**

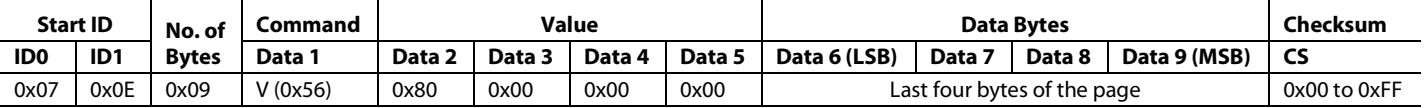

#### **Table 8. Verify Flash/EE Memory Command fo[r ADuCM362/](http://www.analog.com/aducm362?doc=an-1160.pdf)[ADuCM363,](http://www.analog.com/aducm363?doc=an-1160.pdf) [ADuCM320](http://www.analog.com/aducm320?doc=an-1160.pdf)[/ADuCM322,](http://www.analog.com/aducm322?doc=an-1160.pdf) and [ADuCM310,](http://www.analog.com/aducm310?doc=an-1160.pdf) Step 2**

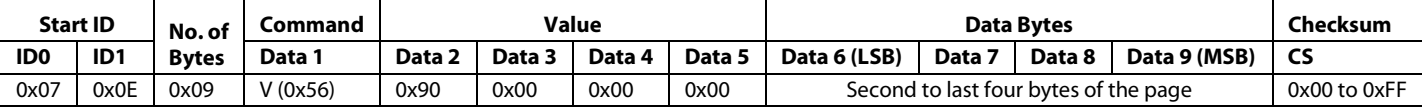

#### **Table 9. Verify Flash/EE Memory Command fo[r ADuCM362/](http://www.analog.com/aducm362?doc=an-1160.pdf)[ADuCM363,](http://www.analog.com/aducm363?doc=an-1160.pdf) [ADuCM320](http://www.analog.com/aducm320?doc=an-1160.pdf)[/ADuCM322,](http://www.analog.com/aducm322?doc=an-1160.pdf) and [ADuCM310,](http://www.analog.com/aducm310?doc=an-1160.pdf) Step 3**

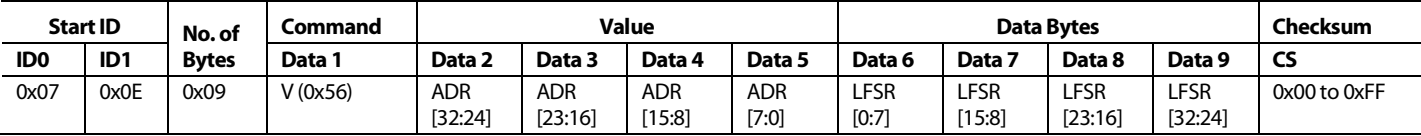

#### <span id="page-4-0"></span>**Table 10. Remote Reset Command**

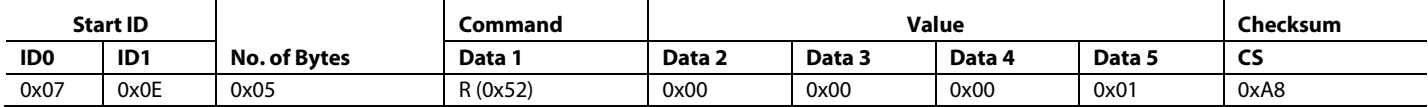

#### <span id="page-5-0"></span>**COMMAND EXAMPLES**

The following is an example of data captured using a port analyzer.

#### *Erase Command Example*

To erase one page at 0x00000200, issue the following command:

IRP\_MJ\_WRITE Length 10: 07 0E 06 45 00 00 02 00 01 B2 Length  $1 : 06$ 

To mass erase the entire user space, issue the following command:

IRP\_MJ\_WRITE Length 10: 07 0E 06 45 00 00 00 00 00 B5<br>IRP\_MJ\_READ Length 1: 06 Length  $1: 06$ 

#### *Write Command Example*

To write 16 data bytes starting at 0x00000200, issue the following command:

IRP\_MJ\_WRITE Length 25: 07 0E 15 57 00 00 02 00 77 FF 2C B1 00 20 00 F0 5A FC 08 B1 01 20 00 E0 1F Length  $1 : 06$ 

#### *Verify Command fo[r ADuCM360/](http://www.analog.com/aducm360?doc=an-1160.pdf)[ADuCM361](http://www.analog.com/aducm361?doc=an-1160.pdf) an[d ADuCRF101](http://www.analog.com/aducrf101?doc=an-1160.pdf) Example*

If the value at 0x1FC for the next verify command is specified to be 0x11223344, issue the following command:

IRP\_MJ\_WRITE Length 13: 07 0E 09 56 80 00 00 00 *44 33 22 11 77* Length  $1 : 06$ 

If the verify of the page is at 0x00000200 and the LFSR is specified to be 0x00841B81, the last value is checked against 0x11223344. Issue the following command:

IRP\_MJ\_WRITE Length 13: 07 0E 09 56 00 00 02 00 81 1B 84 00 7F Length  $1 : 06$ 

#### *Verify Command fo[r ADuCM362/](http://www.analog.com/aducm362?doc=an-1160.pdf)[ADuCM363,](http://www.analog.com/aducm363?doc=an-1160.pdf) [ADuCM320](http://www.analog.com/aducm320?doc=an-1160.pdf)[/ADuCM322,](http://www.analog.com/aducm322?doc=an-1160.pdf) an[d ADuCM310](http://www.analog.com/aducm310?doc=an-1160.pdf) Example*

If the value at 0x7FC for the next verify command is specified to be 0x11223344, issue the following command:

IRP\_MJ\_WRITE Length 13: 07 0E 09 56 80 00 00 00 *44 33 22 11 77* Length  $1 : 06$ 

If the value at 0x7F8 for the next verify command is specified to be 0x55667788, issue the following command:

IRP\_MJ\_WRITE Length 13: 07 0E 09 56 90 00 00 00 *88 77 66 55 57* Length  $1 : 06$ 

If the verify of the page is at 0x00000800 and LFSR is specified to be 0x00841B81, the last value is checked against 0x11223344 and 0x55667788. Issue the following command:

IRP\_MJ\_WRITE Length 13: 07 0E 09 56 00 00 08 00 81 1B 84 00 79 Length  $1 : 06$ 

#### *Remote Reset Command Example*

To perform a reset to the loader, issue the following command:

IRP\_MJ\_WRITE Length 9: 07 0E 05 52 00 00 00 01 A8 Length 1: 06

#### <span id="page-6-1"></span><span id="page-6-0"></span>**LFSR CODE EXAMPLE**

```
Rev. B | Page 7 of 8
The signature is a 24-bit CRC with the polynomial x^{24} + x^{23} + x^6 + x^5 + x + 1. The initial value is 0xFFFFFF.
long int GenerateChecksumCRC24_D32(unsigned long ulNumValues,unsigned long *pulData)
\{unsigned long i, ulData, lfsr = 0xFFFFFF;
   for (i = 0x0; i < u1NumValues;i++)
      \{ ulData = pulData[i];
      lfsr = CRC24_D32(lfsr,ulData); }
    return lfsr;
}
static unsigned long CRC24_D32(const unsigned long old_CRC, const unsigned long Data)
{
   unsigned long D [32];
   unsigned long C [24];
    unsigned long NewCRC [24];
    unsigned long ulCRC24_D32;
    unsigned long int f, tmp;
   unsigned long int bit_mask = 0x000001;
   tmp = 0x000000i // Convert previous CRC value to binary.
   bit mask = 0x000001;
   for (f = 0; f \le 23; f++)\{C[f] = (old_CRC & bit\_mask) >> f;<br>bit_mask = bit_mask << 1;
                        = bit\_mask \lt1; }
    // Convert data to binary.
   bit\_mask = 0x000001;
   for (f = 0; f \le 31; f++)\{D[f] = (Data & bit_mask) >> f;<br>bit_mask = bit_mask << 1;
                      = bit_mask << 1;
       }
    // Calculate new LFSR value.
   NewCRC[0] = D[31] ^ D[30] ^ D[29] ^ D[28] ^ D[27] ^ D[26] ^ D[25] ^
                D[24] ^ D[23] ^ D[17] ^ D[16] ^ D[15] ^ D[14] ^ D[13] ^
                D[12] ^ D[11] ^ D[10] ^ D[9] ^ D[8] ^ D[7] ^ D[6] ^
                D[5] ^ D[4] ^ D[3] ^ D[2] ^ D[1] ^ D[0] ^ C[0] ^ C[1] ^
                C[2] ^ C[3] ^ C[4] ^ C[5] ^ C[6] ^ C[7] ^ C[8] ^ C[9] ^
                C[15] ^ C[16] ^ C[17] ^ C[18] ^ C[19] ^ C[20] ^ C[21] ^
                C[22] ^ C[23];
   New CRC[1] = D[23] ^ \circ D[18] ^ \circ D[0] ^ \circ C[10] ^ \circ C[15];New CRC[2] = D[24] ^ \circ D[19] ^ \circ D[1] ^ \circ C[11] ^ \circ C[16];NewCRC[3] = D[25] ^ D[20] ^ D[2] ^ C[12] ^ C[17];
   NewCRC[4] = D[26] ^ D[21] ^ D[3] ^ C[13] ^ C[18];
    NewCRC[5] = D[31] ^ D[30] ^ D[29] ^ D[28] ^ D[26] ^ D[25] ^ D[24] ^ 
                D[23] ^ D[22] ^ D[17] ^ D[16] ^ D[15] ^ D[14] ^ D[13] ^
                D[12] ^ D[11] ^ D[10] ^ D[9] ^ D[8] ^ D[7] ^ D[6] ^
                D[5] ^ D[3] ^ D[2] ^ D[1] ^ D[0] ^ C[0] ^ C[1] ^ C[2] ^
                C[3] ^ C[4] ^ C[5] ^ C[6] ^ C[7] ^ C[8] ^ C[9] ^ C[14] ^
                C[15] ^ C[16] ^ C[17] ^ C[18] ^ C[20] ^ C[21] ^ C[22] ^
                C[23];
   NewCRC[6] = D[28] ^ D[18] ^ D[5] ^ D[0] ^ C[10] ^ C[20];
```
}

AN-1160 **An-1160 Application Note** 

```
NewCRC[7] = D[29] ^ D[19] ^ D[6] ^ D[1] ^ C[11] ^ C[21];
  NewCRC[8] = D[30] ^ D[20] ^ D[7] ^ D[2] ^ C[12] ^ C[22];
  NewCRC[9] = D[31] ^ D[21] ^ D[8] ^ D[3] ^ C[0] ^ C[13] ^ C[23];
  NewCRC[10] = D[22] ^ D[9] ^ D[4] ^ C[1] ^ C[14];
  New CRC[11] = D[23] ^ D[10] ^ D[5] ^ C[2] ^ C[15];
  NewCRC[12] = D[24] ^ D[11] ^ D[6] ^ C[3] ^ C[16];
  NewCRC[13] = D[25] ^ D[12] ^ D[7] ^ C[4] ^ C[17];
  NewCRC[14] = D[26] ^ D[13] ^ D[8] ^ C[0] ^ C[5] ^ C[18];
  NewCRC[15] = D[27] ^ D[14] ^ D[9] ^ C[1] ^ C[6] ^ C[19];
  NewCRC[16] = D[28] ^ D[15] ^ D[10] ^ C[2] ^ C[7] ^ C[20];
  NewCRC[17] = D[29] ^ D[16] ^ D[11] ^ C[3] ^ C[8] ^ C[21];
  NewCRC[18] = D[30] ^ D[17] ^ D[12] ^ C[4] ^ C[9] ^ C[22];
  NewCRC[19] = D[31] ^ D[18] ^ D[13] ^ C[5] ^ C[10] ^ C[23];
  NewCRC[20] = D[19] ^ D[14] ^ C[6] ^ C[11];
  NewCRC[21] = D[20] ^ D[15] ^ C[7] ^ C[12];
  NewCRC[22] = D[21] ^ D[16] ^ C[8] ^ C[13];
  NewCRC[23] = D[31] ^ D[30] ^ D[29] ^ D[28] ^ D[27] ^ D[26] ^ D[25] ^
                D[24] ^ D[23] ^ D[22] ^ D[16] ^ D[15] ^ D[14] ^ D[13] ^ 
                D[12] ^ D[11] ^ D[10] ^ D[9] ^ D[8] ^ D[7] ^ D[6] ^ 
               D[5] ^ D[4] ^ D[3] ^ D[2] ^ D[1] ^ D[0] ^ C[0] ^ C[1] ^
               C[2] ^ C[3] ^ C[4] ^ C[5] ^ C[6] ^ C[7] ^ C[8] ^ C[14] ^
               C[15] ^ C[16] ^ C[17] ^ C[18] ^ C[19] ^ C[20] ^ C[21] ^
               C[22] ^ C[23];
  ulCRC24 D32 = 0; // LFSR value from binary to hex.
  bit\_mask = 0x000001;
  for (f = 0; f \le 23; f++)\{ulCRC24_D32 = ulCRC24_D32 + NewCRC[f] * bit_mask;
     bit_mask = bit_mask << 1;<br>}
 }
 return(ulCRC24_D32 & 0x00FFFFFF);
```
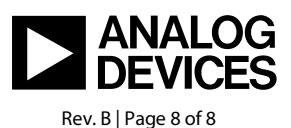

www.analog.com